## **Pathology Specimen Collection** PathNet Workflow

## Provider:

- $\odot$  Order the appropriate Specimens Order/PowerPlan based on specimen type (pathology tissue request, microbiology, etc.)
- $\Diamond$  Select each order individually and enter specimen specific data (e.g., description)
- $\Diamond$  Initiate order if the Pathology need is now, if not place in a Planned State.
- $\odot$  Sign orders

## Clinical Staff Collecting Specimen:

O Open **i Specimen Collection**<br>application through Nurse Collect task or select the Specimen Collections

- Component from the activities list
- $\mathcal O$  Perform positive patient identification by scanning the patient's armband
- $\mathcal O$  Review Specimen Collection Details and Container information

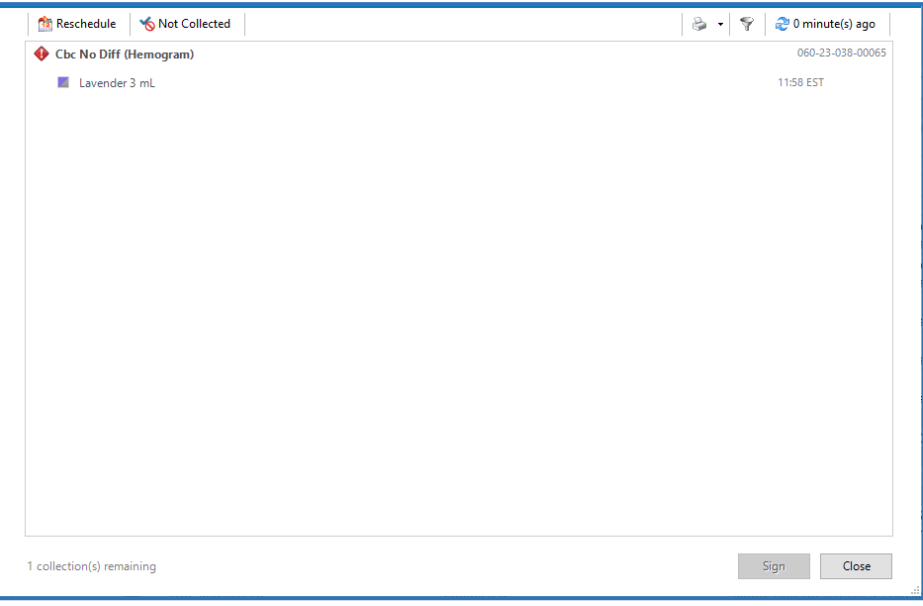

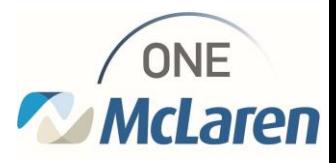

 $\heartsuit$  Print specimen label within room printer or mobile printer (depending on site)

- a. Right click on the container, select print, print label
- b. If more than one specimen, you may go to the printer in the top right corner to print all labels at once.

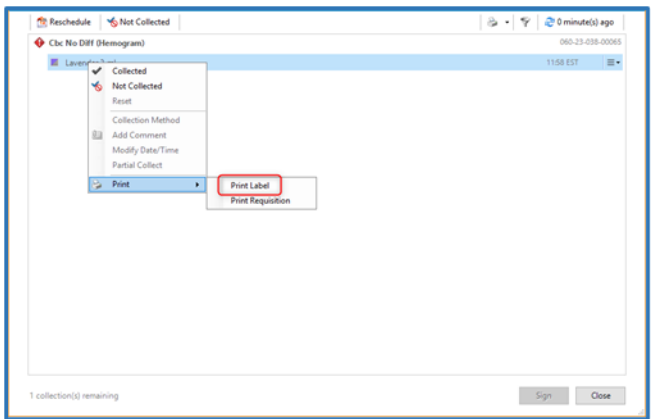

- $\odot$  Collect and label specimen
- $\circledcirc$  Perform positive order identification
	- a. Was specimen collected?
		- i. If yes, scan the specimen label to automate it to

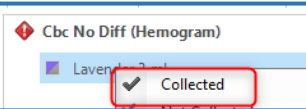

- collected. You may manually mark it collected or change the collection container by utilizing the right-hand side action bar associated to that order.
- ii. If no, utilize the right-hand side action bar to reschedule
- Complete documentation by signing the collection

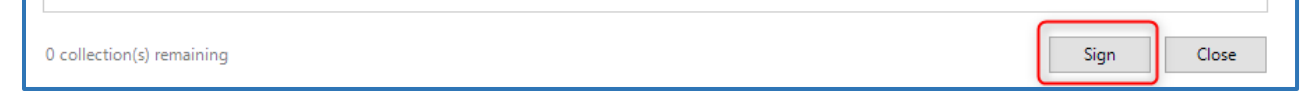

- $\heartsuit$  Pathology specimens require a printed requisition upon receipt
	- a. Right click on the container, select print, print requisition
- $\odot$  Send labeled specimen(s) with their requisitions to Pathology.

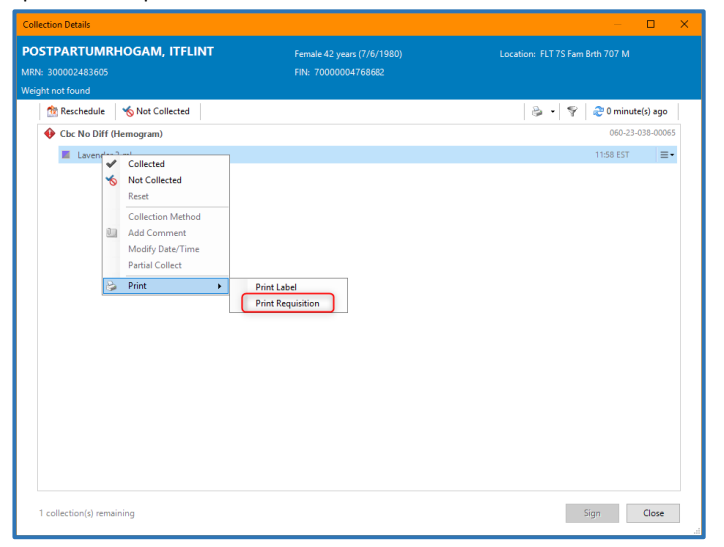

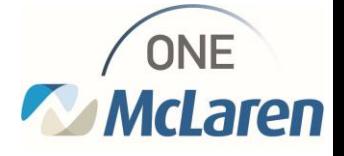